# **EAE KNX Switch Actuator**

Product Manual SW104 and SW108

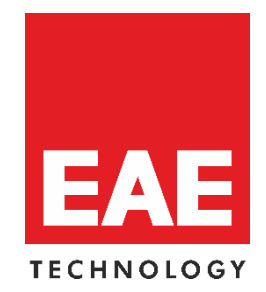

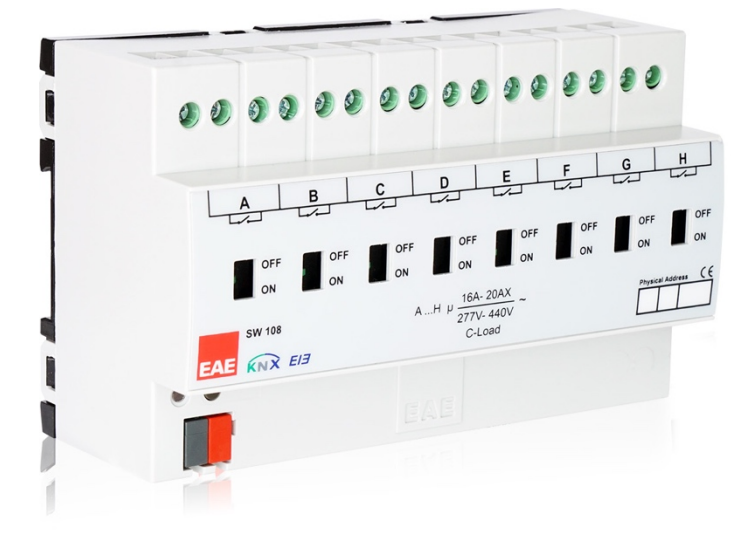

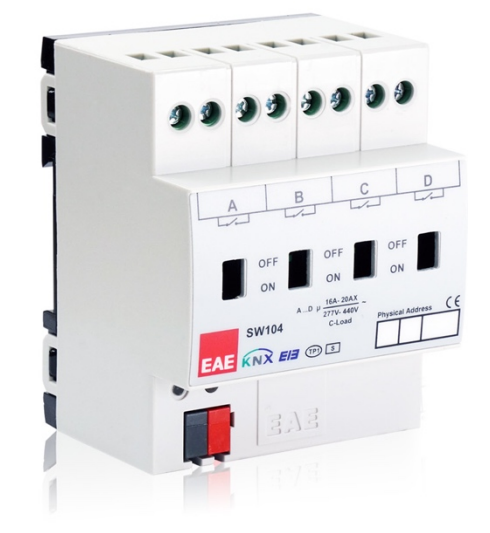

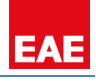

## **Content**

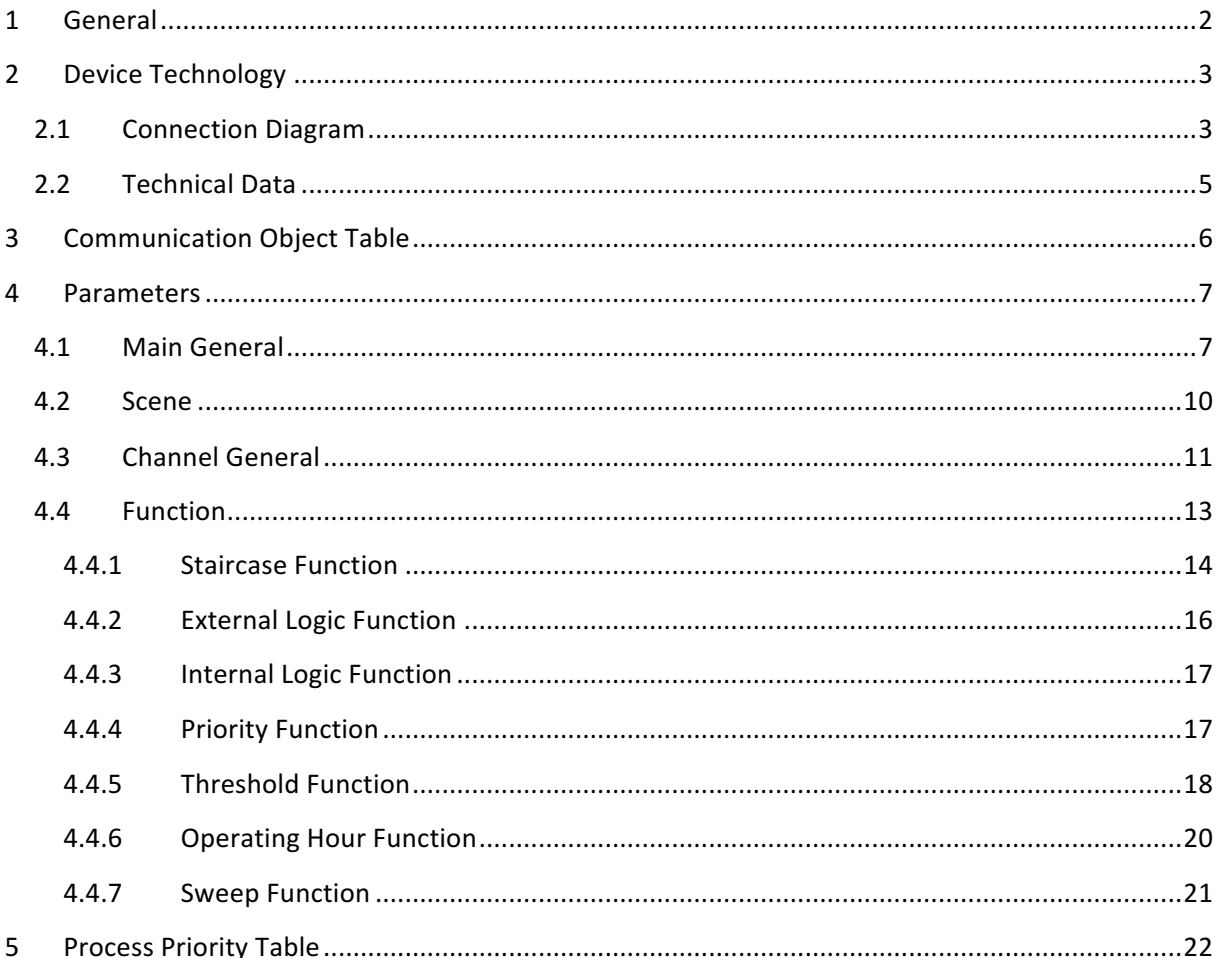

## 1 **General**

EAE KNX Switch Actuator has eight channels which can be configured with ETS3/ETS4 or higher version. Each channel is independent of another. It has a separate bistable switching relay. SW108 / SW104 has been designed especially for loads with high surge currents. It has 16A/20AX (C-Load) relays inside channels. C-Load feature enables a convenient control of fluorescent lambs. Also device has a manual operating feature. The relay can be switched on or off with slide switches.

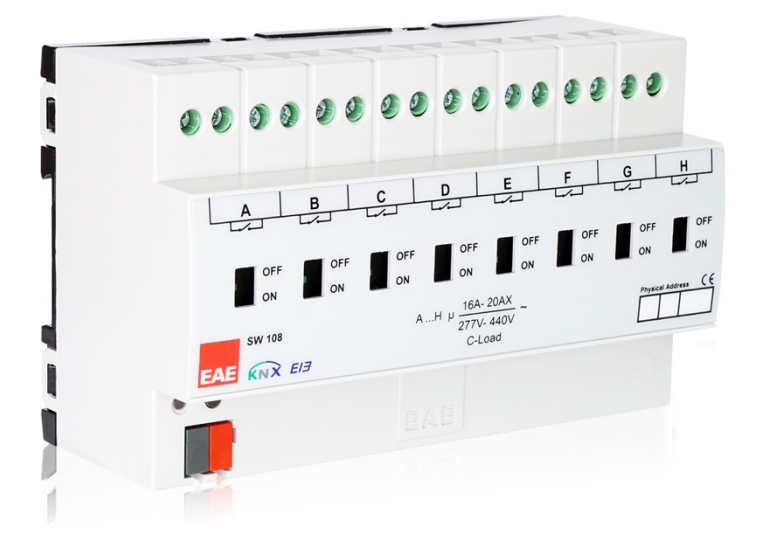

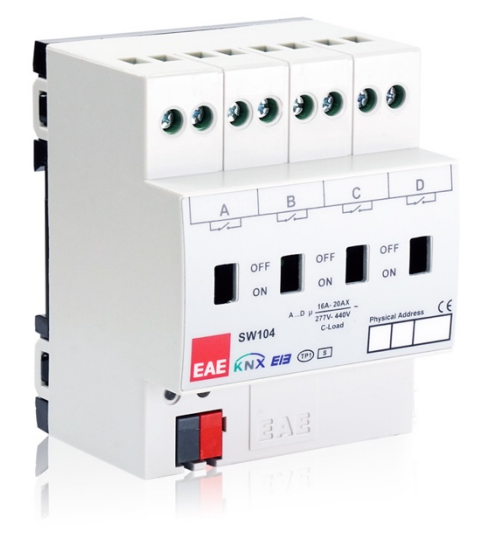

The following function list provides;

- Staircase
- **External logic**
- Internal logic
- **Priority**
- Threshold
- Operating hour
- Sweep

Each channel of devices can choose any of these functions. The outputs are parameterized individually via ETS3/4. After bus voltage failure or voltage return the relay position is selected on dependence on the parameterization. In "ETS reset", device parameters are return download configuration. 

NOTE: Each channel is uniform. Device factory default physical address is 15.15.255.

## **2 Device Technology**

## **2.1 Connection Diagram**

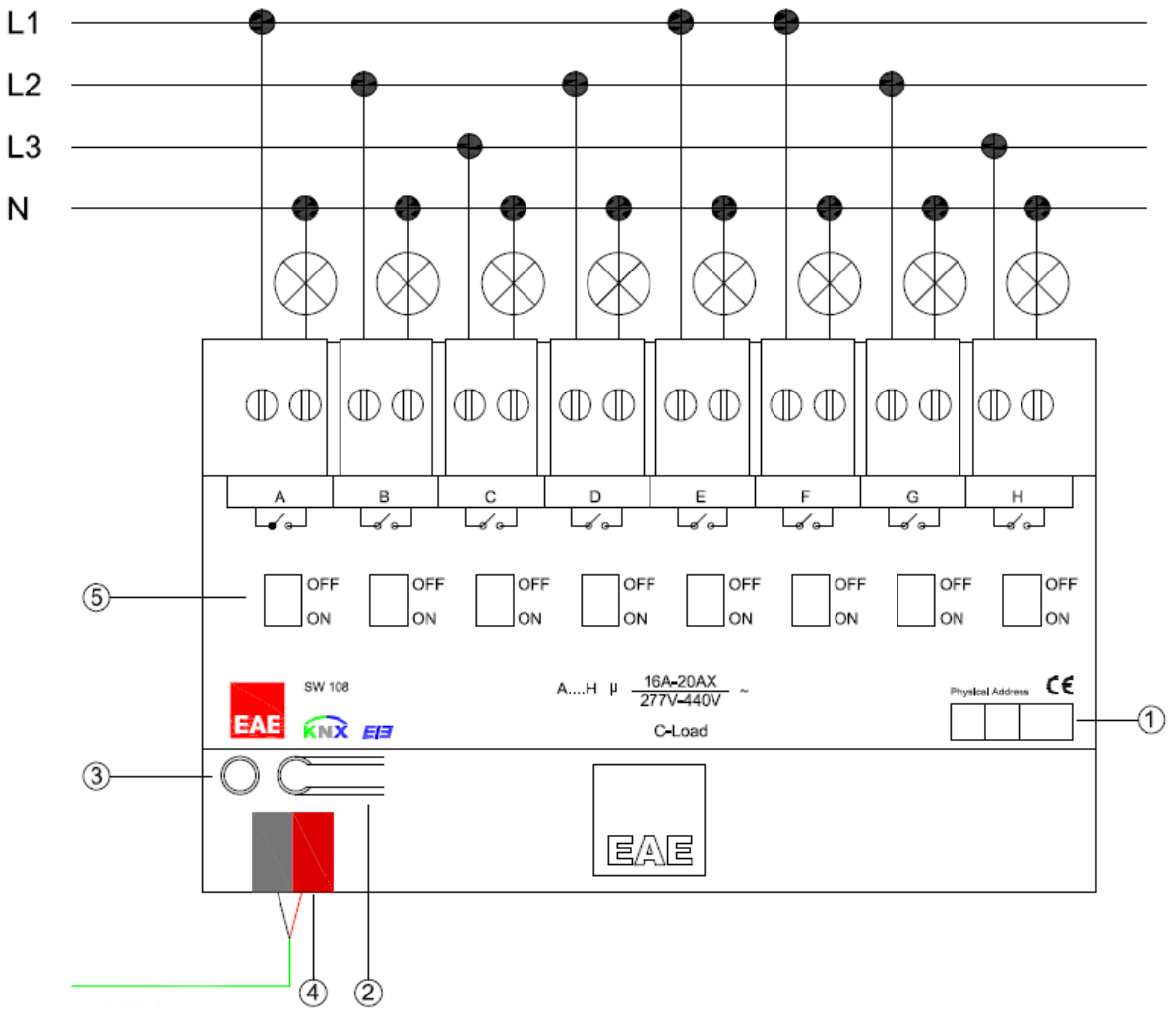

*Connection Diagram*

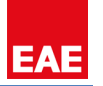

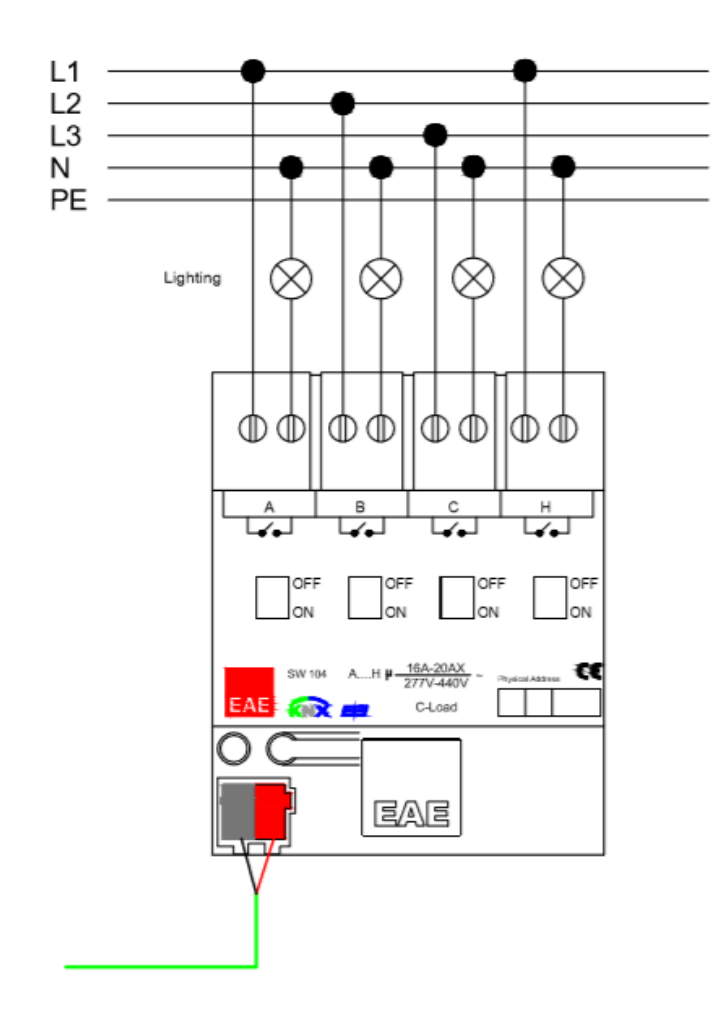

- 1. Physical Address Label
- 2. Programming Button
- 3. Red Programming LED
- 4. KNX Connection Terminal
- 5. Switch Position Display and ON/OFF Manual Actuation

### **2.2 Technical Data**

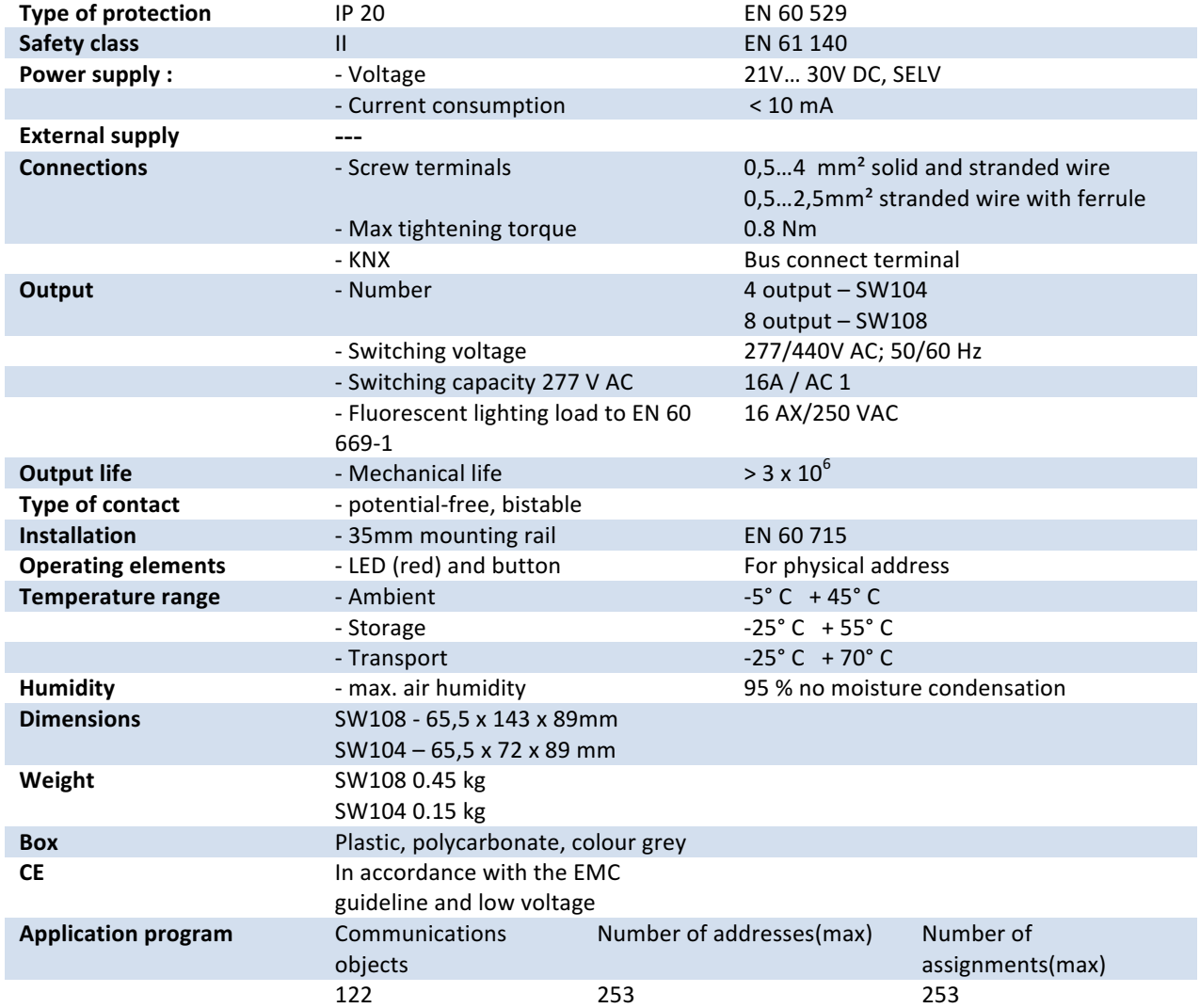

NOTE: Device default physical address is 15.15.255. In order to configure switch actuator, ETS application file ".knxprod" is needed. It's possible to download the file on EAE website. ETS is required for programming the device. Parameter settings and related group addresses can be changed by ETS. Learn more by reading ETS help file.

## **3 Communication Object Table**

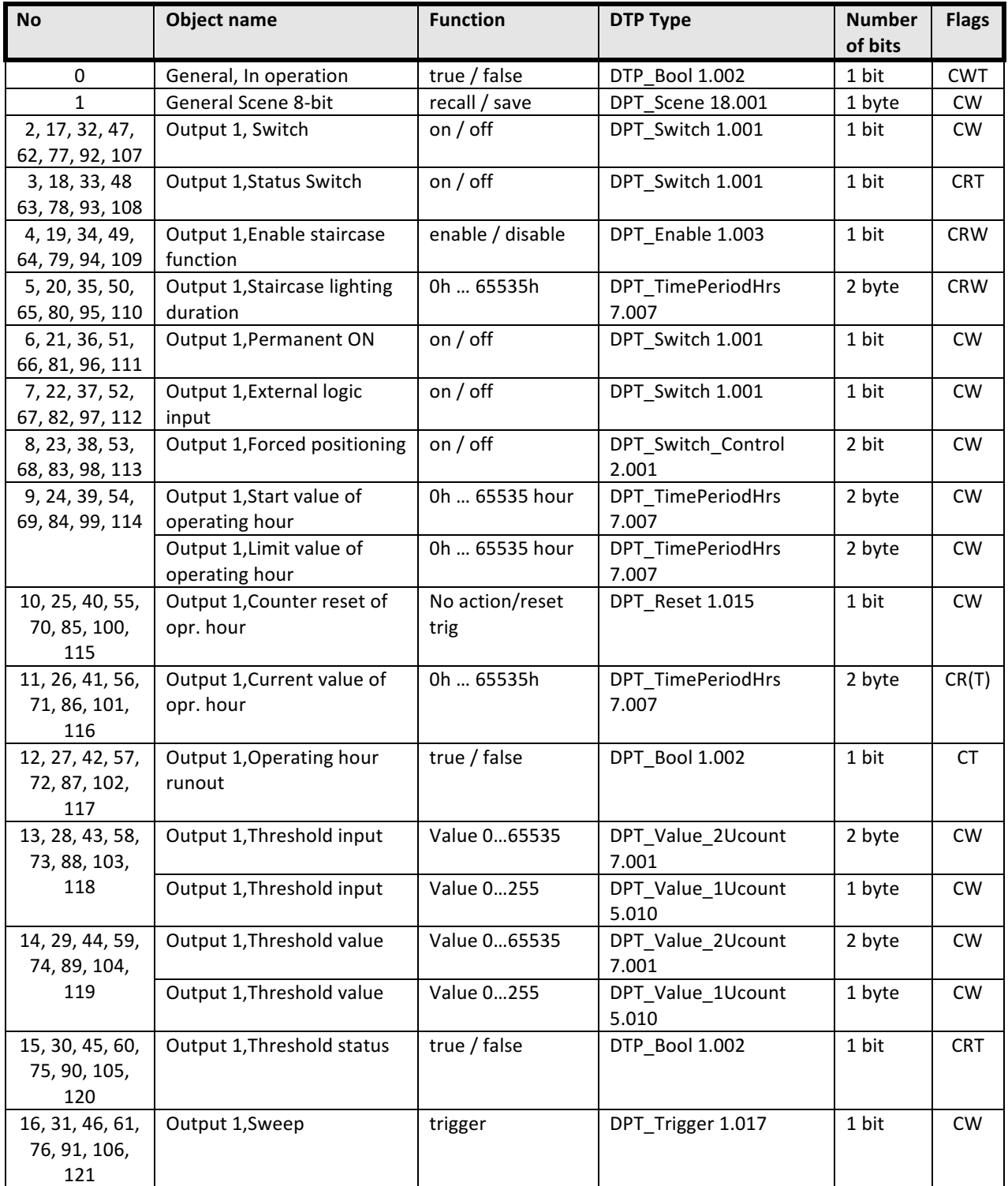

The following 122 communication objects are available in the SW108 and SW104.

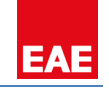

## **4 Parameters**

## **4.1 Main General**

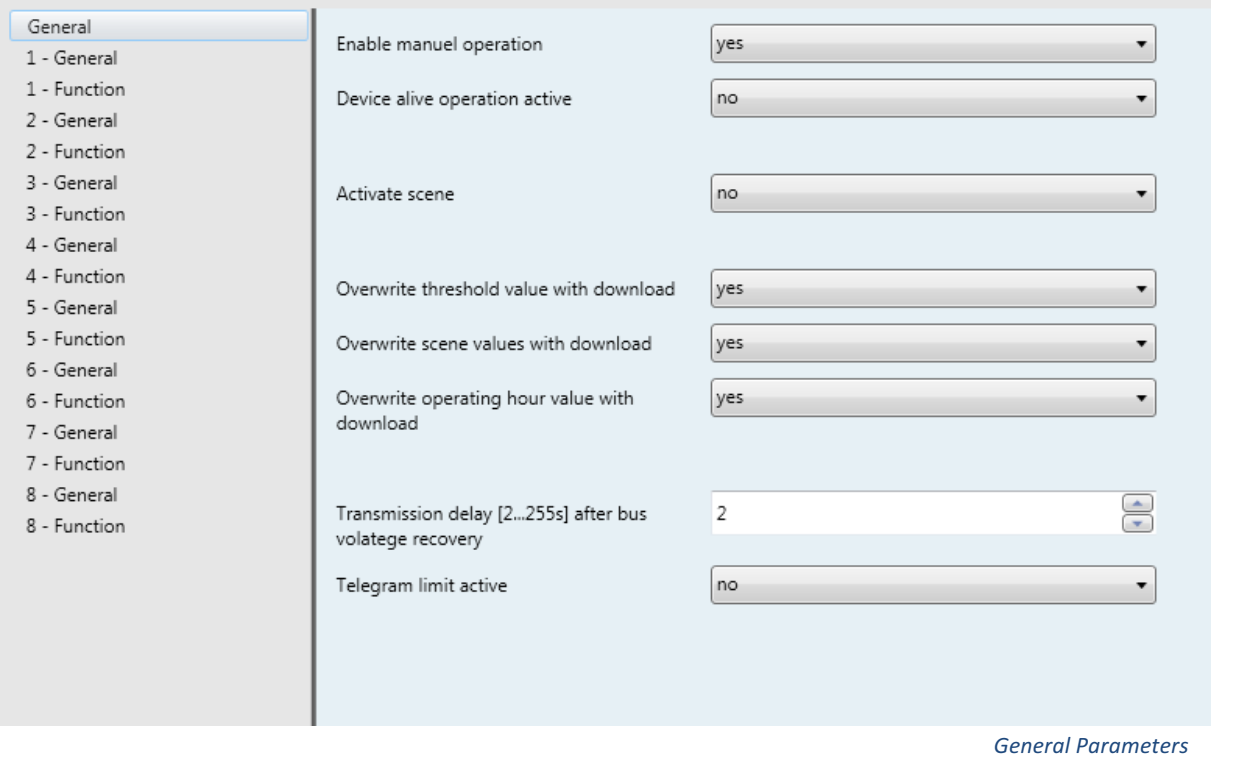

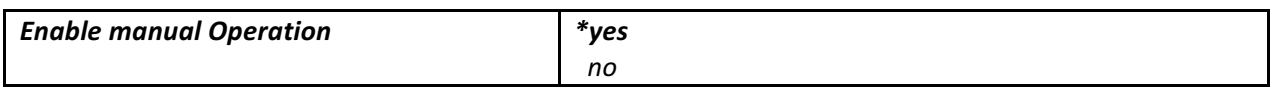

The switch actuator can be switched on or off with slide switches. This parameter determines the position of relays can be modified manually or not.

- Set the parameter to "yes". Each relay can be operated manually.
- Set the parameter to "no". It is still possible to change relays position but relay return its old position in a maximum of 16 seconds.

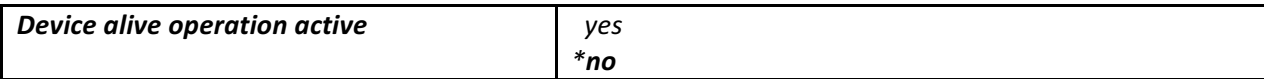

This object is used to report that device is still alive and connected the KNX line. Telegram value can be selected ON/OFF. If a telegram is not received, device may be defective or KNX cable can be disconnected. If the parameter selected yes;

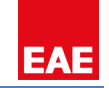

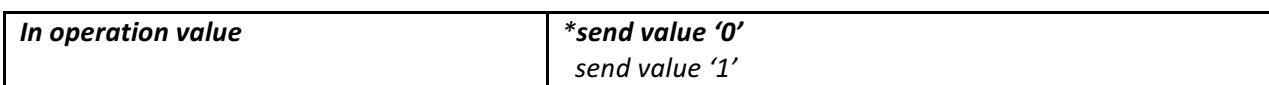

Telegram data can be selected.

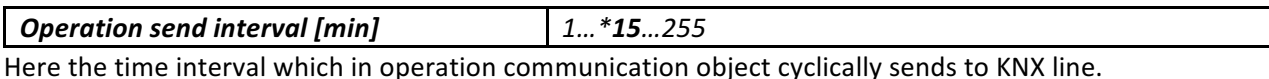

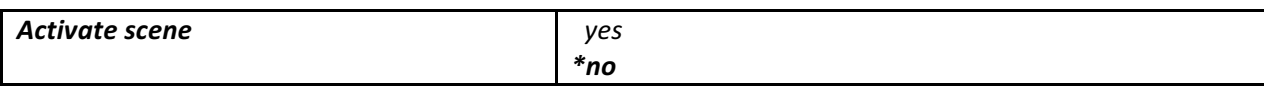

If the parameter select 'yes', scene screen open on the main window. You can find scene information under the scene function title.

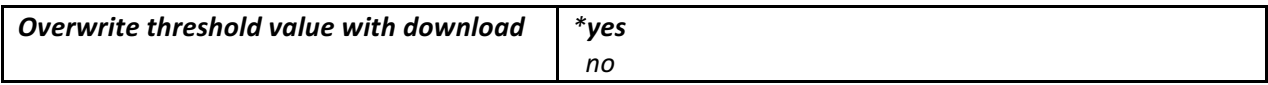

During storage of a threshold, the threshold values are stored permanently in the device. As an alternative, the original values can be reloaded into the device during each programming run of the ETS. 

■ Set the parameter to "yes"

User threshold values store in the device. This means threshold communication object will be overwrite threshold values but ETS download can't write on it.

Set the parameter to "no"

Threshold values stored in the device with a storage function will be maintained. If no threshold values have been stored, the threshold values last programmed in the ETS remain valid.

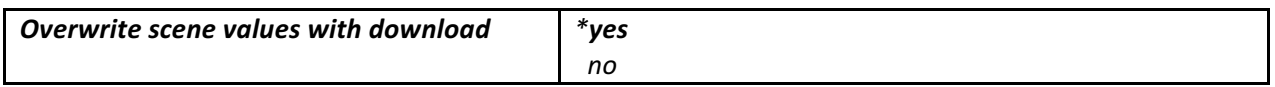

During storage of a scene, the scene values are stored permanently in the device. As an alternative, the original values can be reloaded into the device during each programming run of the ETS.

■ Set the parameter to "yes"

Scenes values stored in the device. This means scene communication object will be overwrite scene values but ETS download can't write on it.

■ Set the parameter to "no"

Scene values stored in the device with a storage function will be maintained. If no scene values have been stored, the scene values last programmed in the ETS remain valid.

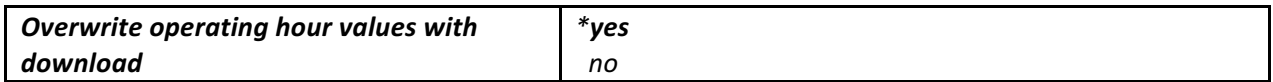

During storage of an operating hour, the operating hour values are stored permanently in the device. As an alternative, the original values can be reloaded into the device during each programming run of the ETS.

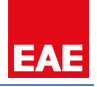

■ Set the parameter to "yes"

Operating hour values stored in the device. This means operating hour communication object will be overwrite operating hour values but ETS download can't write on it.

■ Set the parameter to "no"

Operating hour values stored in the device with a storage function will be maintained. If no operating hour values have been stored, the operating hour values last programmed in the ETS remain valid.

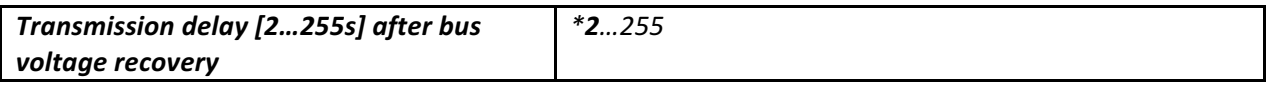

The parameter defines the behaviour of the switch actuator at a bus power return. The transmission delay time determines the period between bus voltage recovery and the point after which telegrams can be sent.

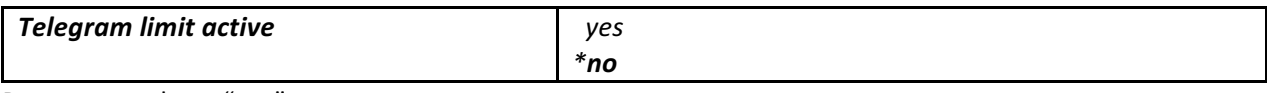

Parameter selects "yes";

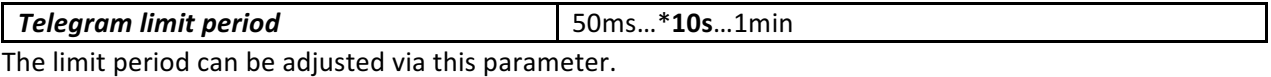

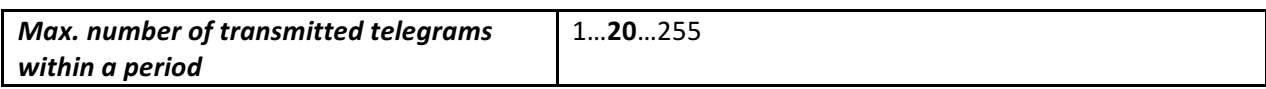

Max number of telegrams per period, can be sent freely.

#### **4.2 Scene**

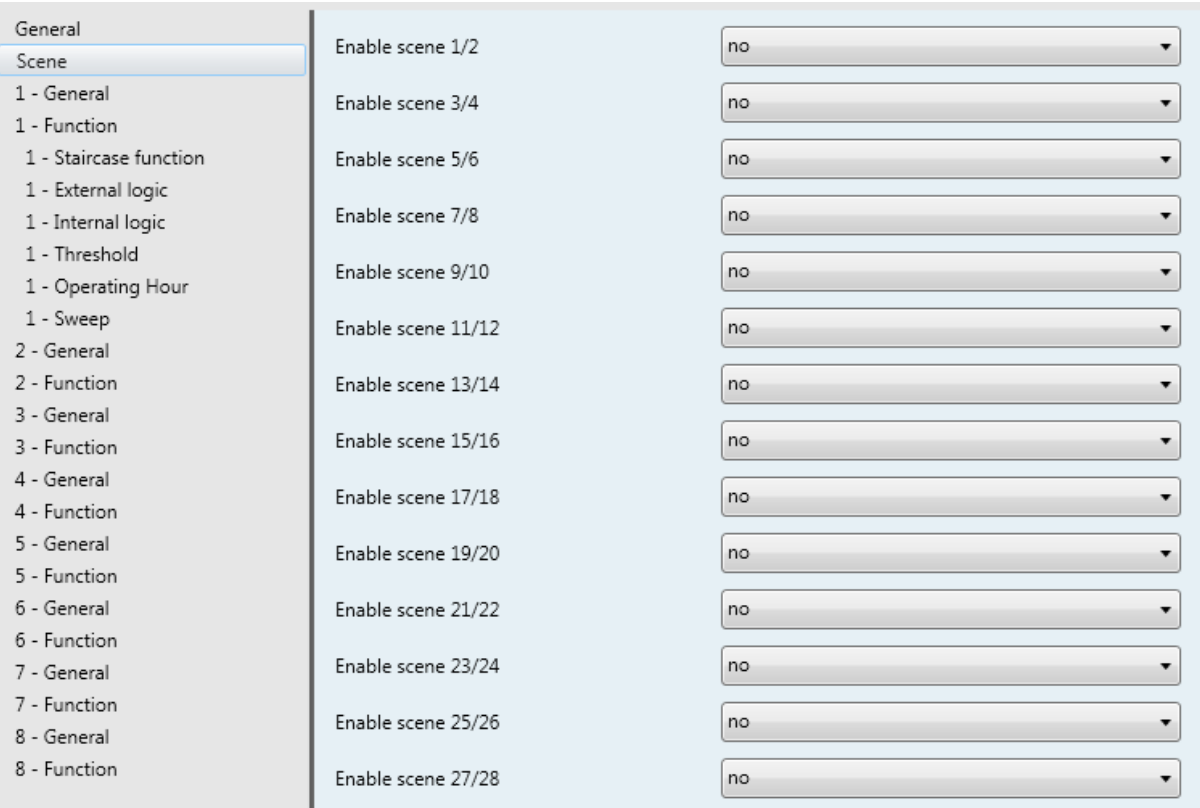

 *Scene Parameters*

The scene function of the switch actuator has an 8 bit scene object. It is possible to define for each 64 scene with parameter window. 8 independent values can be stored for each relay. The scene can be specified that the relay 'open contact' (off), 'close contact' (on) or 'keep position' its state.

A scene is activated when it receives its scene number at the scene object. The storing of the current channel values is carried out using the scene object.

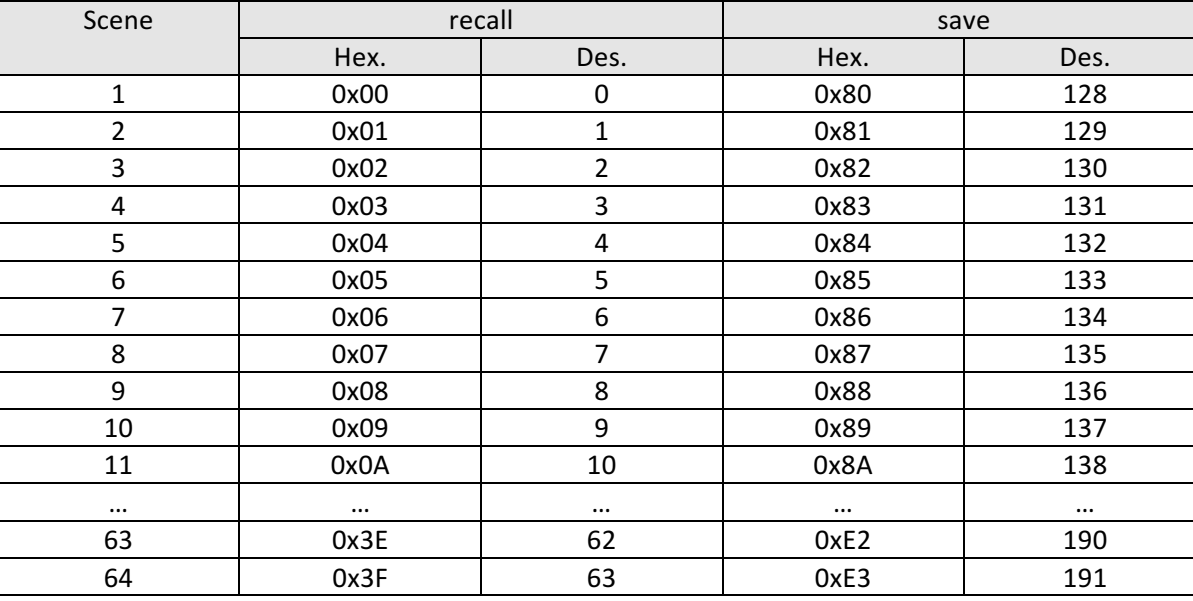

For example;

 *Channel General Parameters*

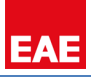

## **4.3 Channel General**

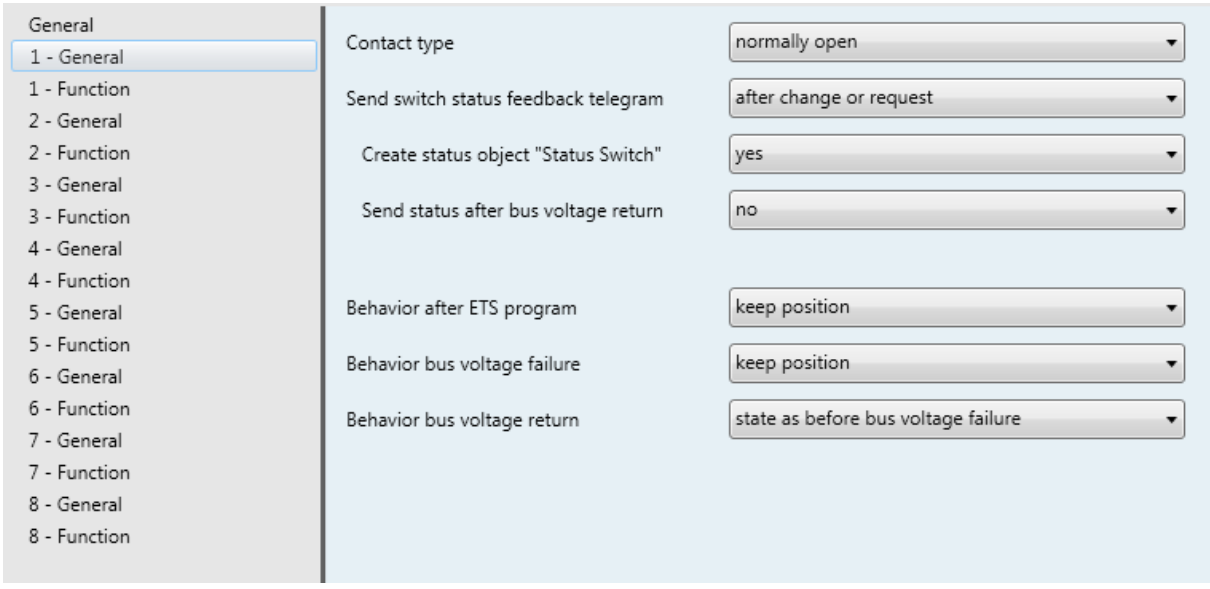

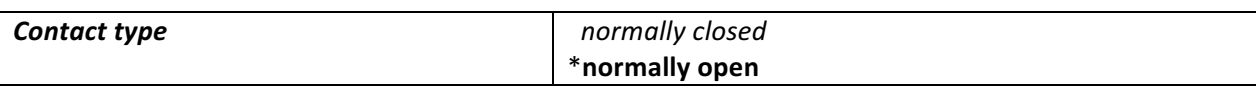

The relays of a switching output can be parameterized as normally closed or normally open. This feature offers the possibility of inversion the switching state. Important: This state is only valid for switch communication object. Other relay function always works normally.

Normally closed contact

Switch state = off (0)  $\rightarrow$  relay contact closed Switch state = on (1)  $\rightarrow$  relay contact open

Normally open contact

Switch state = off (0)  $\rightarrow$  relay contact open Switch state = on (1)  $\rightarrow$  relay contact closed

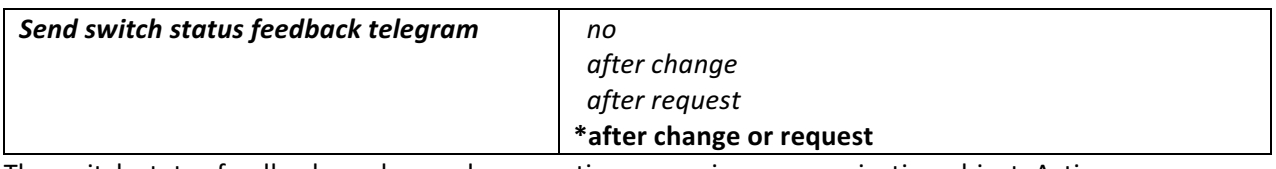

The switch status feedback can be used as an active or passive communication object. Active message object, the switch status telegram is transmitted to the bus automatically when a relay state changes. Passive status object, there is no telegram transmission after relay state changes. If you want to learn switch status, you must read communication object. Communication object flags are automatically set by ETS.

**NOTE:** Switching state changes by manual operation are not detected.

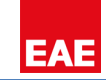

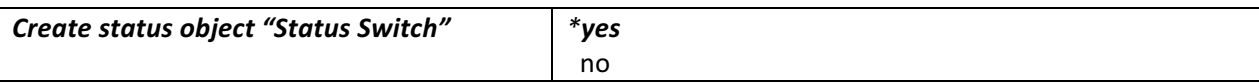

If this parameter select 'yes', ETS create another communication object for use only status switch. The status object can be used to display the current output switching status on a display.

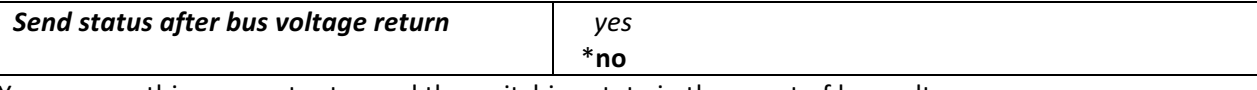

You can use this parameter to send the switching state in the event of bus voltage recovery.

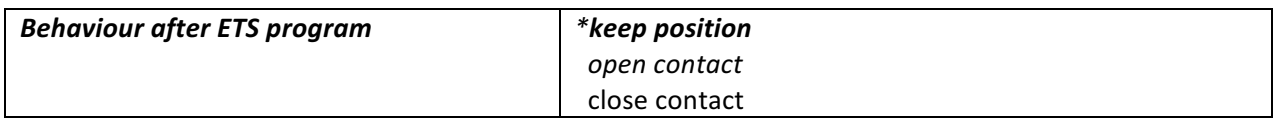

After ETS programming, relay position set the wanted switching position.

Set the parameter to "keep position"

In this setting, the relay remains in the current state. Any manual operation occurs in the meantime the switch actuator return its old position. The device doesn't know the status of the relay. 

■ Set the parameter to "open contact" or "close contact"

The relay contact open or close after bus voltage return.

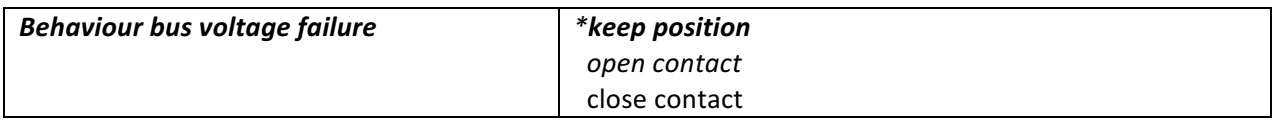

When the bus voltage fails, the device set the wanted switching state of the output. The relay can be open, close or keep position it occupied prior to the failure. At the same time, the current switching position of the relay is stored in the devices.

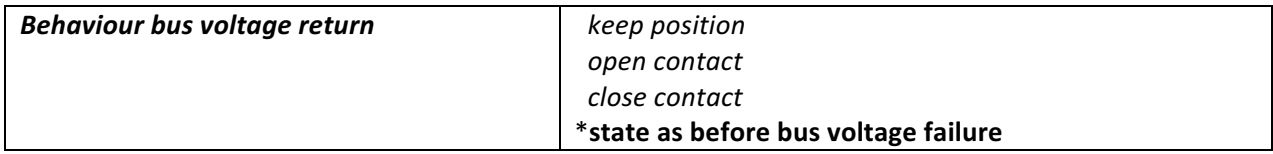

When the bus voltage returns, the device set the wanted switching state of the output.

■ Set the parameter to "keep position"

In this setting, the relay remains in the current state. Any manual operation occurs in the meantime the switch actuator return its old position. The device doesn't know the status of the relay. 

■ Set the parameter to "open contact" or "close contact"

The relay contact open or close after bus voltage return.

■ Set the parameter to "state as before bus voltage failure"

If the parameter set to "state as before bus voltage failure", then the relay is set to the value. The value stored at the time of the bus voltage failure.

## **4.4 Function**

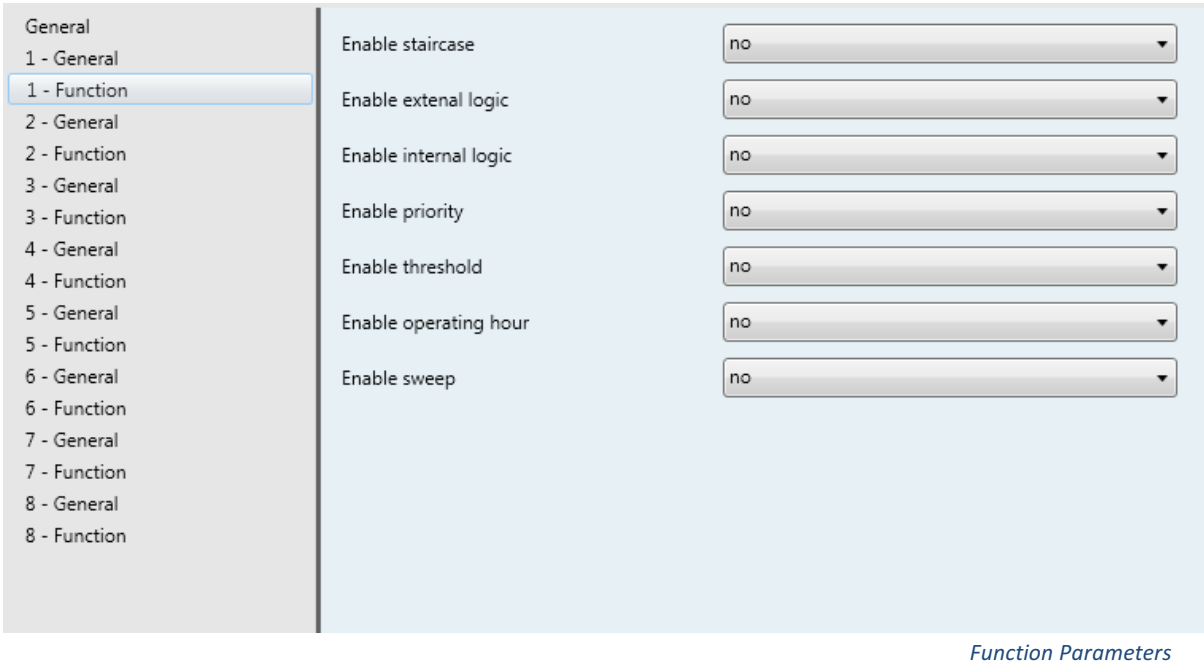

Above function parameters can be set for each channel. These functions;

- I. Staircase
- II. External logic
- III. Internal logic
- IV. Priority
- V. Threshold
- VI. Operating hour
- VII. Sweep

Please find description of these functions below.

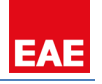

#### **4.4.1 Staircase Function**

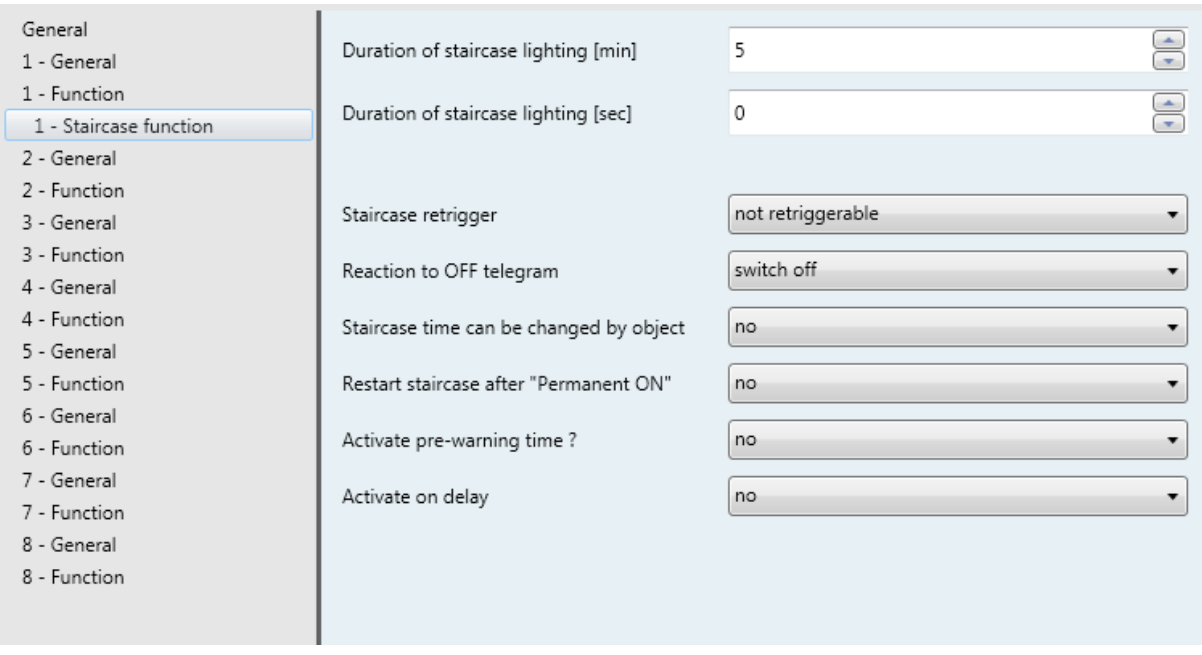

 *Staircase Function Parameters*

In order to use staircase function, 'Staircase' should be enabled on the function window. Than required parameters and communication objects will be visible. The staircase function can be parameterized for each channel.

Staircase function has got a three communication object. These are "Enable staircase function", "Staircase lighting duration" and "Permanent ON".

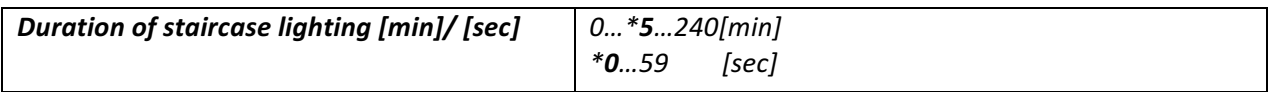

Staircase function on time is calculated by "duration of staircase lighting". Staircase lighting time is defined by this parameter. At the end of the on time, the relay off or active the staircase warning functions.

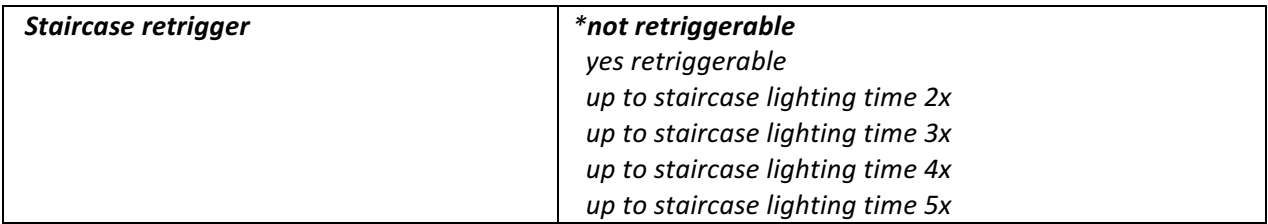

This parameter defines whether the staircase on time can be retrigger able or not so the on time can be extended by 'Enable staircase function'. You can repeat retrigger function until the repeater count reached the maximum value (2x, 3x, 4x, 5x). If the parameter selects 'not retriggerable', staircase on time doesn't extend.

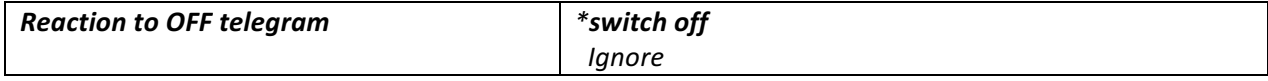

After this parameter selected 'switching off', ignored 'Enable staircase function' communication object 'disable' command.

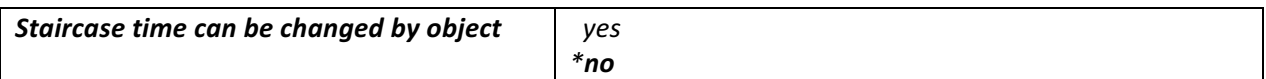

'Staircase lighting duration' communication object is visible if a 'Staircase time can be changed by object' parameter selects 'yes'. This communication object is 2 byte. The value defines the staircase on time in second.

NOTE: After a bus voltage fails, staircase on time returns default value (Duration of staircase lighting).

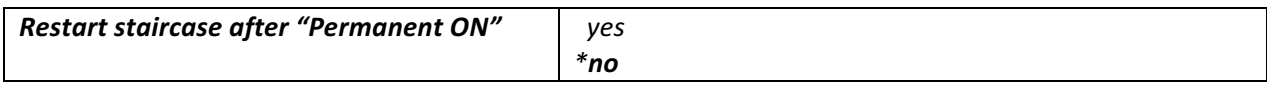

If this parameter is selected 'yes', receive 'Permanent ON' communication object after restart staircase function.

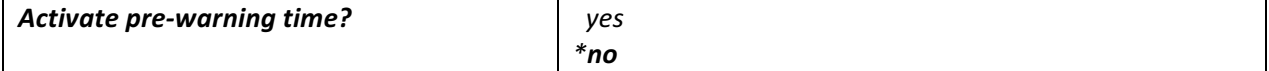

The warning function can be activated by this parameter select 'yes'. Then, you can adjust prewarning time, number of pre-warning and time for pre-warning interval. The warning function is for warning that the staircase lighting time run out and the lights are switched off soon. In the warning, lights short turn off. Switch status is ON until finish warning time.

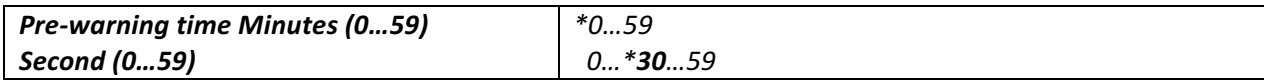

How long the lights shall be switched on in the period.

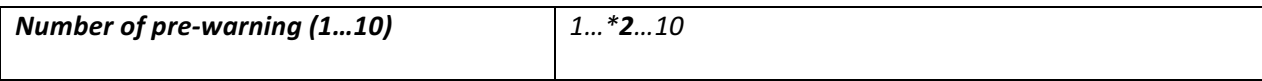

Enter the number of how many blink doing in the warning.

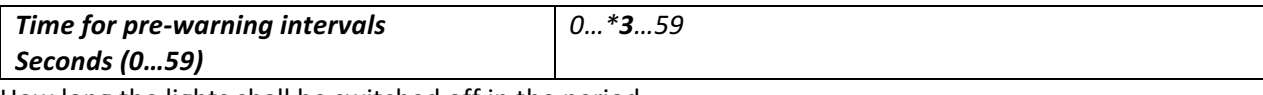

How long the lights shall be switched off in the period.

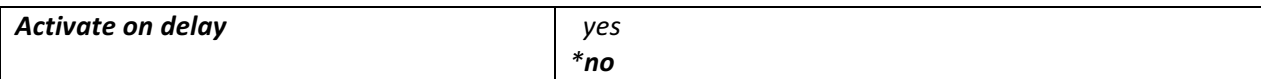

This parameter is used to delay switch off position before staircase start.

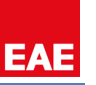

#### **4.4.2 External Logic Function**

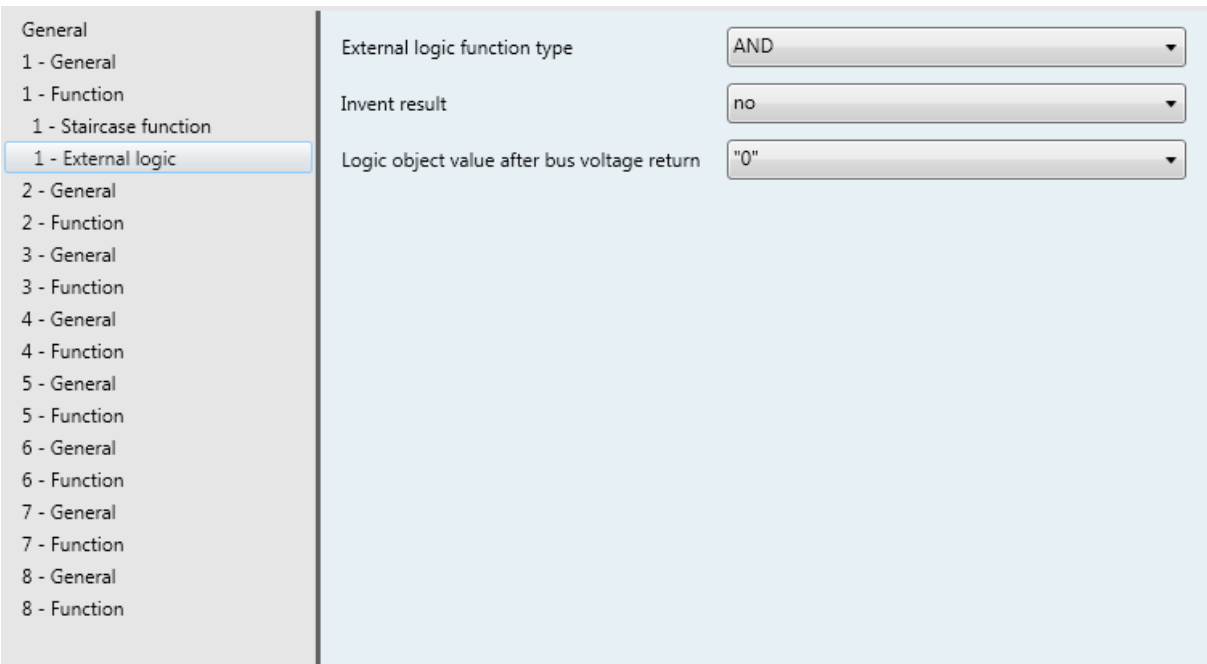

Logic function can be used independently for each output. With this function, the 'Switch' object can be logically linked with the 'External logic input'. Channel relay switch a result of the logic operation. For example 'Switch' object value 1 and 'External logic input' object value 0 relay switch as a result of 1 & 0 operation.

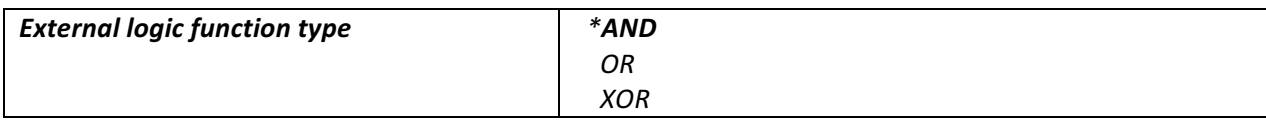

This parameter selects the type of logic function between 'Switch' and 'External logic input' objects.

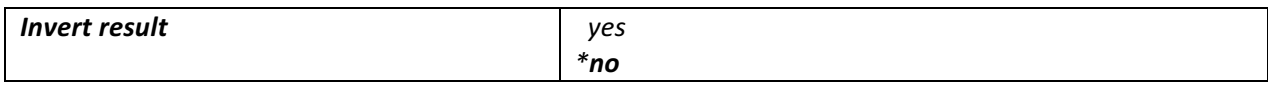

If you want to inverted logic function result, you should select 'yes'.

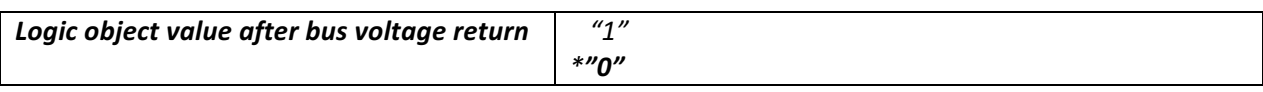

This parameter defines the value of the 'External logic input' object after bus voltage return.

NOTE: The values of the 'External logic' communication objects doesn't store at the bus voltage failure.

*External Logic Parameters*

#### **4.4.3 Internal Logic Function**

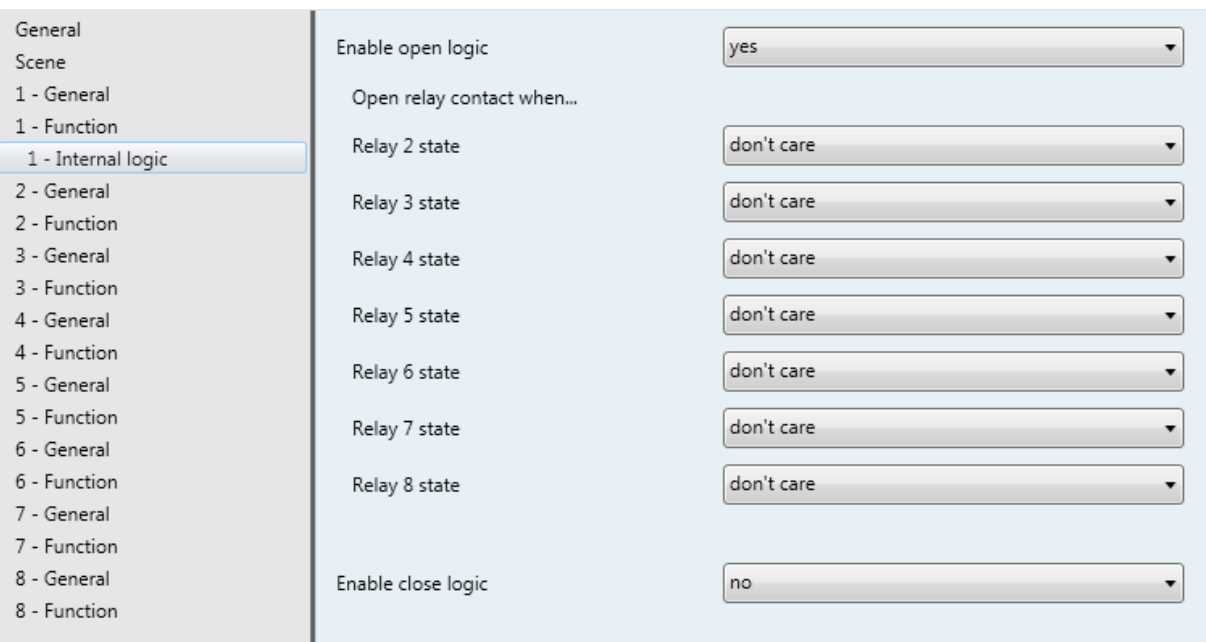

*Internal Logic Parameters*

You can enter the opening or closing scenario of the channel. In this function, each relay can be switched only one time because this reaction protects the devices from infinite loop. An internal logic function can be parameterized separately for each output. The relay of the channel doesn't participate to the scenario.

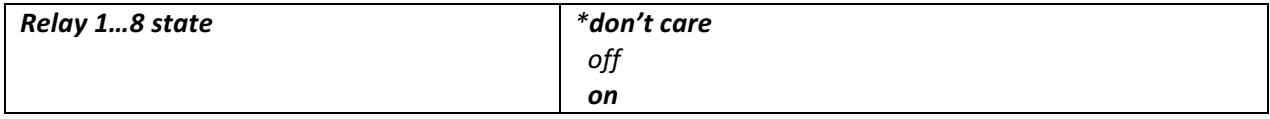

To create scenario to open or close channel relay, positions of other channels of the switch actuator are set with these parameters. The channels that doesn't need to participate this scenario should be left don't care.

#### **4.4.4 Priority Function**

If the priority function is enabled, 'Forced positioning' communication object is visible. It hasn't got any parameter. This is the standard forced position working.

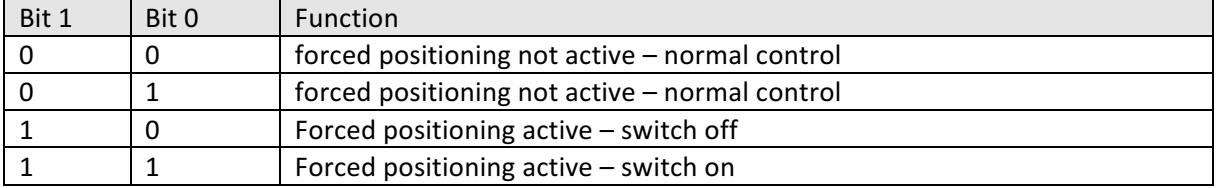

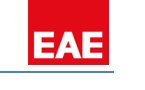

#### **4.4.5 Threshold Function**

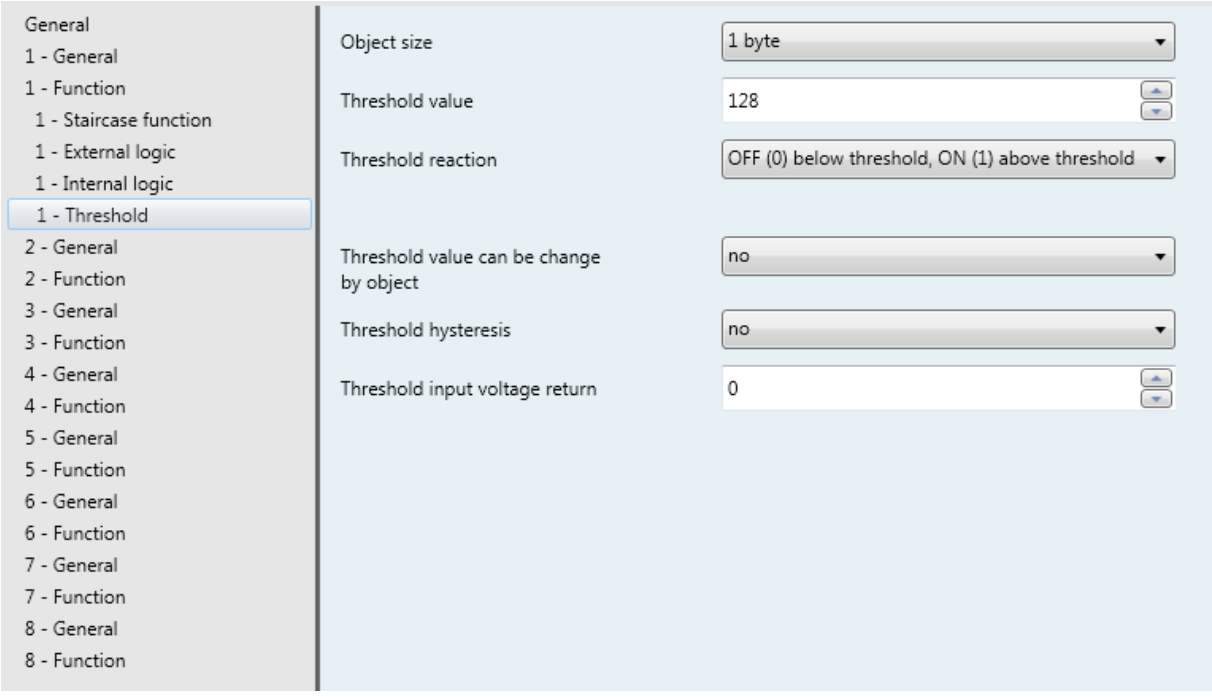

 *Threshold Parameters*

The function can be configured 1 byte or 2 byte. The value of Threshold input communication object falls below or exceeds a limit of threshold value. Then the relay position can be changed by this way.

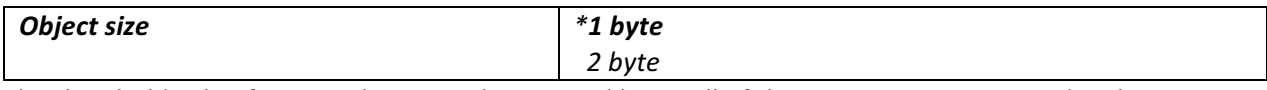

The threshold value function data type determined here. All of the parameters associated with it which will change.

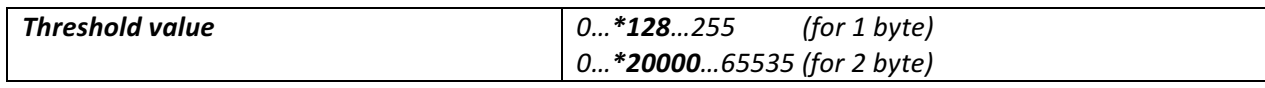

Threshold limit value enters here. This parameter is dependent 'Object size' parameter.

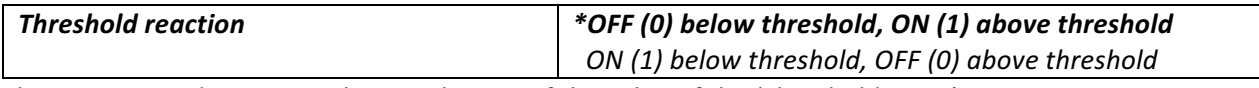

This parameter determines the switch state. If the value of the 'Threshold input' communication object value bellows or above the threshold limit value, the relay switched on or off position.

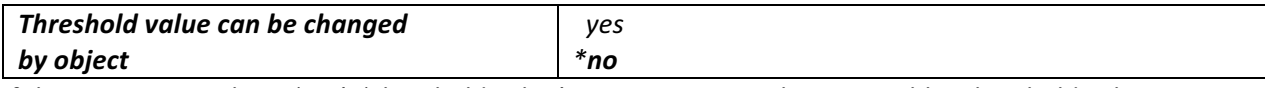

If the parameter selects 'yes', 'Threshold value' communication object is visible. Threshold value can be changed by this object.

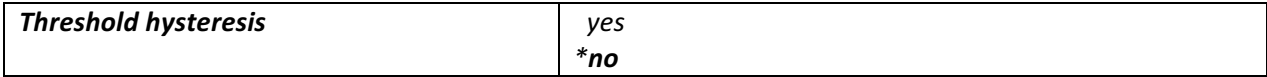

Hysteresis is dependence of a system not only its current value but also on its past value.

If the parameter selects 'yes';

EAE

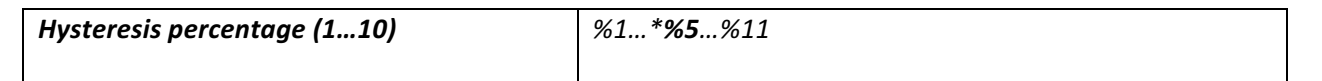

For example: Hysteresis percentage parameter selected %10. You can see this state below graphic. Threshold hysteresis value measure formula  $100 * 10 / 100 = 10$  and threshold high and low limit 100 +- 10.

*Threshold Graphic*

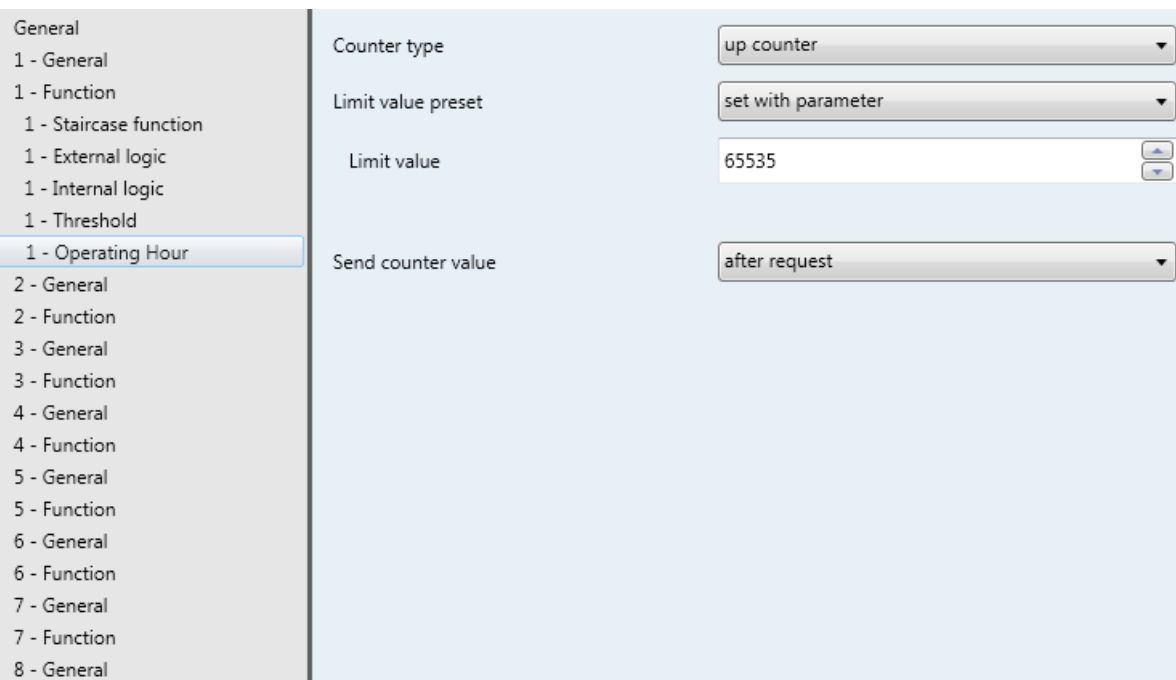

#### **4.4.6 Operating Hour Function**

8 - Function

#### *Operating Hour Parameters*

The operating hours count the relay on time. The operating hours sums up to determine on time. The accumulated operating hours are stored in the 2 byte counter. The counter value sends to bus cyclically or after request. If the voltage fails or ETS programming, all operating hour counter stored in the devices. After the bus voltage returns, the device updates communication object value.

NOTE: User changed relay position by hand; device cannot detect it so operating hour doesn't start the counting.

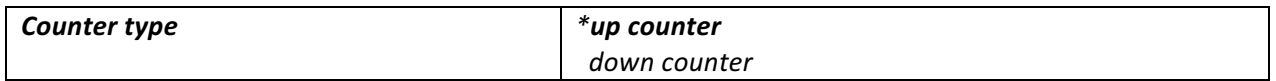

Up counter: The operating hours start the count from '0'. The maximum counting value is 65535 hours. When the operating hour reached limit value, 'Operating hour runout' telegram sends to bus. Then the operating hours counter stop.

**Down counter:** The operating hours preset value counting down. When the counter reached '0', the counting status is reported to the bus via 'Operating hour runout'.

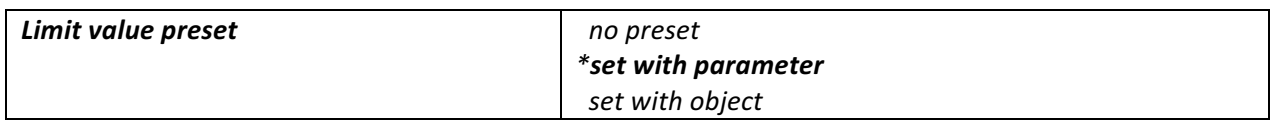

The start or limit value preset here. A limit value can be preset as an option.

■ No preset

For up/down counter the limit value set to 65535. This is the maximum value both of operating hour.

#### ■ Set with parameter

This parameter selects; 'Limit value/Counter start' parameter is visible. This parameter is used for setting limit value of up counter, start value of down counter.

■ Set with object

This parameter defines whether the start/limit value can be individually adapted from the bus.

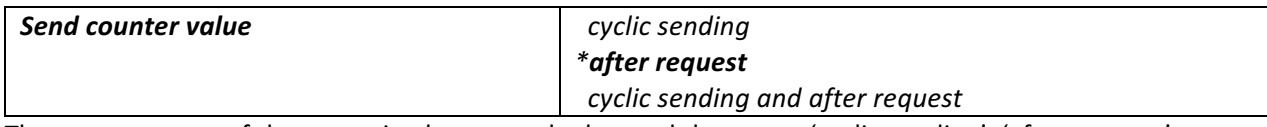

The current count of the operating hours can be learned three way 'cyclic sending', 'after request' and 'cyclic sending and after request'.

#### **4.4.7 Sweep Function**

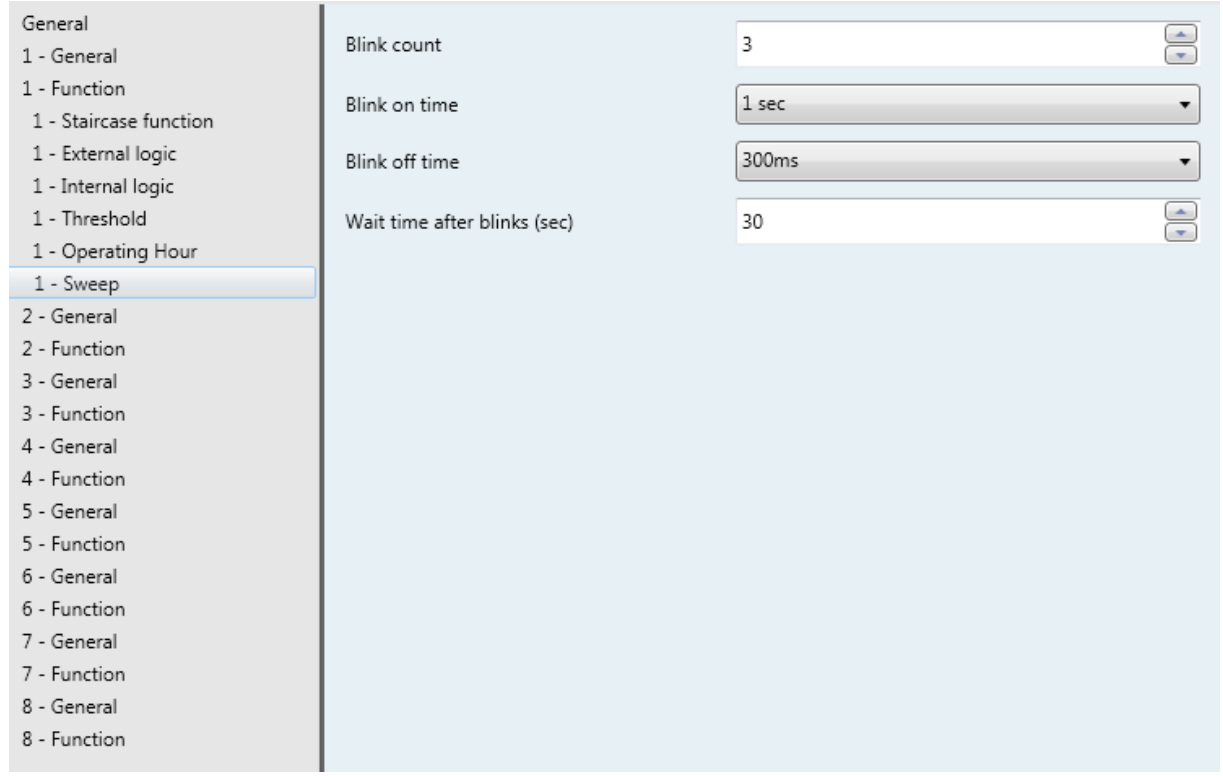

**Sweep Parameters** 

Sweep function only starts to operate if the relay is switched ON. It's an alternative way for turning off the relay with pre-warning. The sweep function is desired to warn a person that lights will go out shortly.

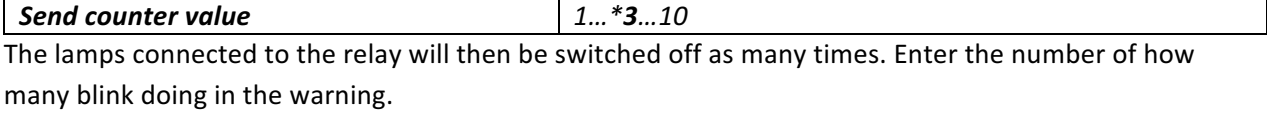

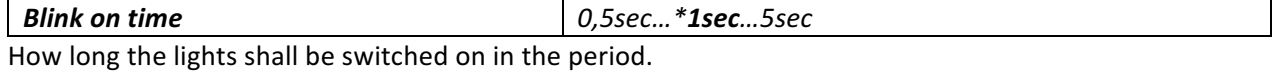

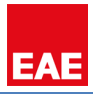

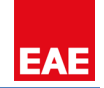

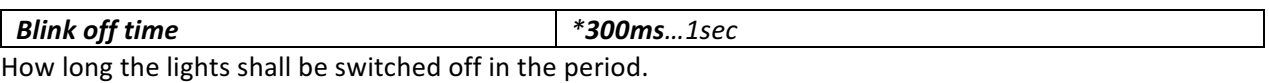

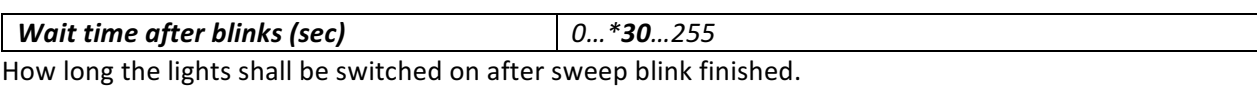

# **5** Process Priority Table

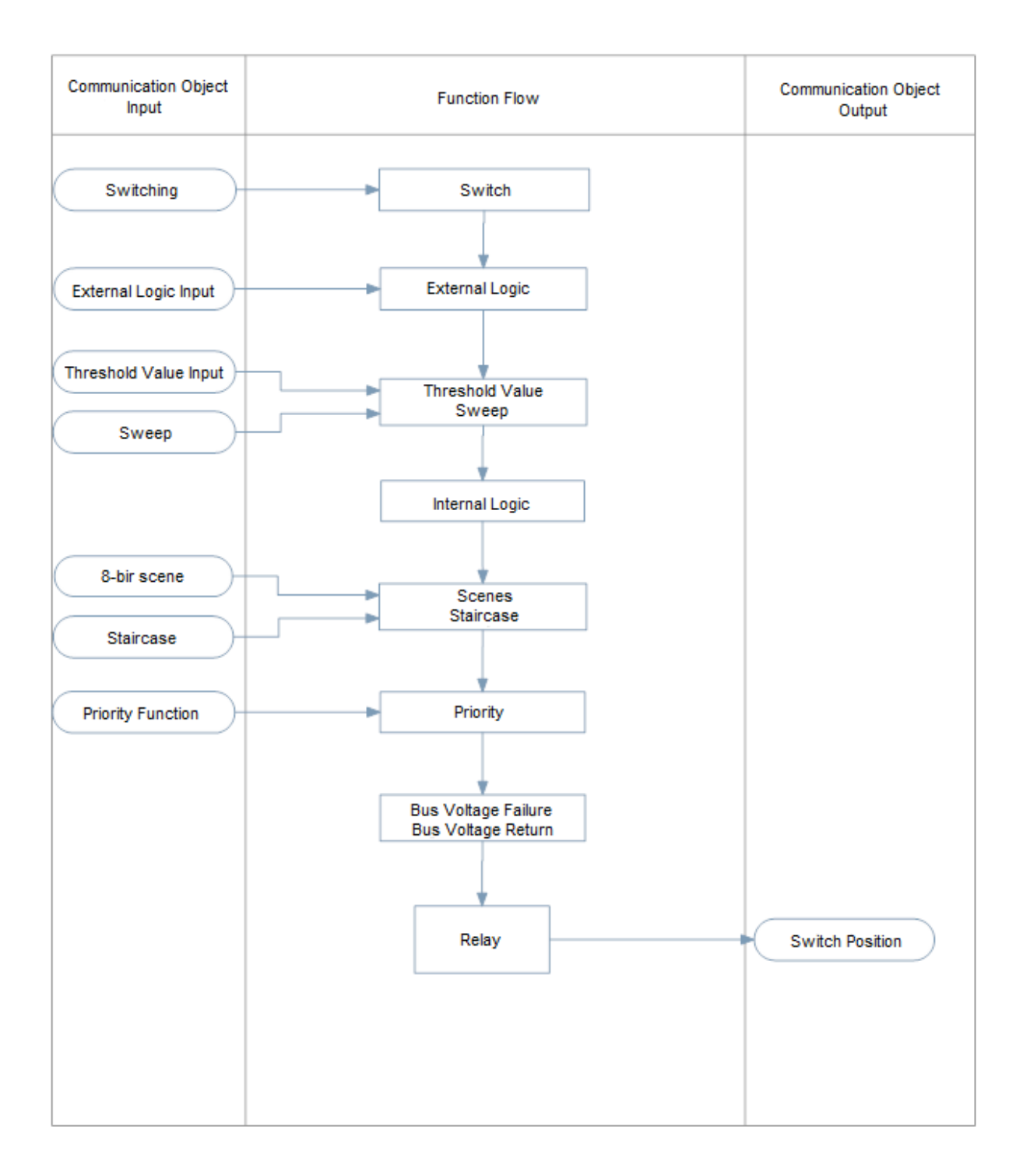